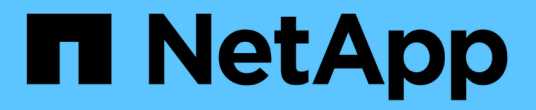

# 部署 **Oracle** 数据库 NetApp Solutions

NetApp April 12, 2024

This PDF was generated from https://docs.netapp.com/zh-cn/netappsolutionshttps://docs.netapp.com/us-en/ontap-apps-dbs/oracle/oracle-overview.html on April 12, 2024. Always check docs.netapp.com for the latest.

# 目录

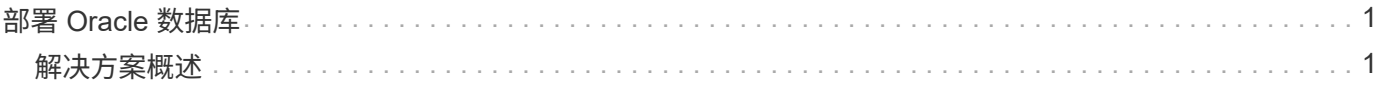

# <span id="page-2-0"></span>部署 **Oracle** 数据库

<span id="page-2-1"></span>解决方案概述

# 在 **NFS** 上自动部署适用于 **ONTAP** 的 **Oracle19c**

企业正在对其环境进行自动化,以提高效率,加快部署速度并减少手动操作。Ansible 等配置管理工具正在用于 简化企业数据库操作。在此解决方案中,我们将演示如何使用 Ansible 通过 NetApp ONTAP 自动配置和配置 Oracle 19c 。通过使存储管理员, 系统管理员和 DBA 能够一致快速地部署新存储, 配置数据库服务器并安装 Oracle 19c 软件,您可以获得以下优势:

- 消除设计复杂性和人为错误,并实施可重复的一致部署和最佳实践
- 缩短配置存储,配置数据库主机和安装 Oracle 的时间
- 提高数据库管理员,系统和存储管理员的工作效率
- 轻松扩展存储和数据库

NetApp 为客户提供经过验证的 Ansible 模块和角色,以加快 Oracle 数据库环境的部署,配置和生命周期管理。 此解决方案提供了相关说明和 Ansible 攻略手册代码,可帮助您:

- 为 Oracle 数据库创建和配置 ONTAP NFS 存储
- 在 RedHat Enterprise Linux 7/8 或 Oracle Linux 7/8 上安装 Oracle 19c
- 在 ONTAP NFS 存储上配置 Oracle 19c

有关更多详细信息或要开始,请参见下面的概述视频。

#### **AWX/** 塔式部署

第 1 部分: 入门, 要求, 自动化详细信息和初始 AWX/ 塔式配置

#### [AWX](https://netapp.hosted.panopto.com/Panopto/Pages/Embed.aspx?id=d844a9c3-4eb3-4512-bf21-b01200f09f66)[部署](https://netapp.hosted.panopto.com/Panopto/Pages/Embed.aspx?id=d844a9c3-4eb3-4512-bf21-b01200f09f66)

第 2 部分: 变量和运行攻略手册

## [AWX](https://netapp.hosted.panopto.com/Panopto/Pages/Embed.aspx?id=6da1b960-e1c9-4950-b750-b01200f0bdfa)[操作手册运行](https://netapp.hosted.panopto.com/Panopto/Pages/Embed.aspx?id=6da1b960-e1c9-4950-b750-b01200f0bdfa)

#### **CLI** 部署

第 1 部分: 入门, 要求, 自动化详细信息和可变控制主机设置

### [CLI](https://netapp.hosted.panopto.com/Panopto/Pages/Embed.aspx?id=373e7f2a-c101-4292-a3e4-b01200f0d078) [部署](https://netapp.hosted.panopto.com/Panopto/Pages/Embed.aspx?id=373e7f2a-c101-4292-a3e4-b01200f0d078)

## 第 2 部分:变量和运行攻略手册

[命令行界面操作手册运行](https://netapp.hosted.panopto.com/Panopto/Pages/Embed.aspx?id=d58ebdb0-8bac-4ef9-b4d1-b01200f95047)

# <span id="page-3-0"></span>入门

此解决方案可以在 AWX/Tower 环境中运行,也可以通过命令行界面在 Ansible 控制主机上 运行。

# **AWX/** 塔式

对于 AWX/Tower 环境,系统将引导您创建 ONTAP 集群管理和 Oracle 服务器( IP 和主机名)清单,创建凭据 ,配置从 NetApp Automation Github 提取 Ansible 代码的项目以及启动自动化的作业模板。

- 1. 填写特定于您的环境的变量,然后将其复制并粘贴到作业模板中的额外 VAR 字段中。
- 2. 将额外的变量添加到作业模板后,您可以启动自动化。
- 3. 通过为 ontap\_config , linux\_config 和 oracle\_config 指定标记,作业模板将分三个阶段运行。

# 通过 **Ansible** 控制主机执行 **CLI**

- 1. 配置 Linux 主机,以便用作 Ansible 控制主机["](../automation/getting-started.html)[单击此处了解详细说明](../automation/getting-started.html)"
- 2. 配置 Ansible 控制主机后,您可以克隆 Ansible Automation 存储库。
- 3. 使用 ONTAP 集群管理的 IP 和 / 或主机名以及 Oracle 服务器的管理 IP 编辑 hosts 文件。
- 4. 填写特定于您的环境的变量,然后将其复制并粘贴到 vars.yml 文件中。
- 5. 每个 Oracle 主机都有一个可变文件,该文件由其主机名标识,其中包含主机专用变量。
- 6. 完成所有可变文件后,您可以通过为 ontap\_config, linux\_config 和 oracle\_config 指定标记来 分三个阶段运行此攻略手册。

#### 要求

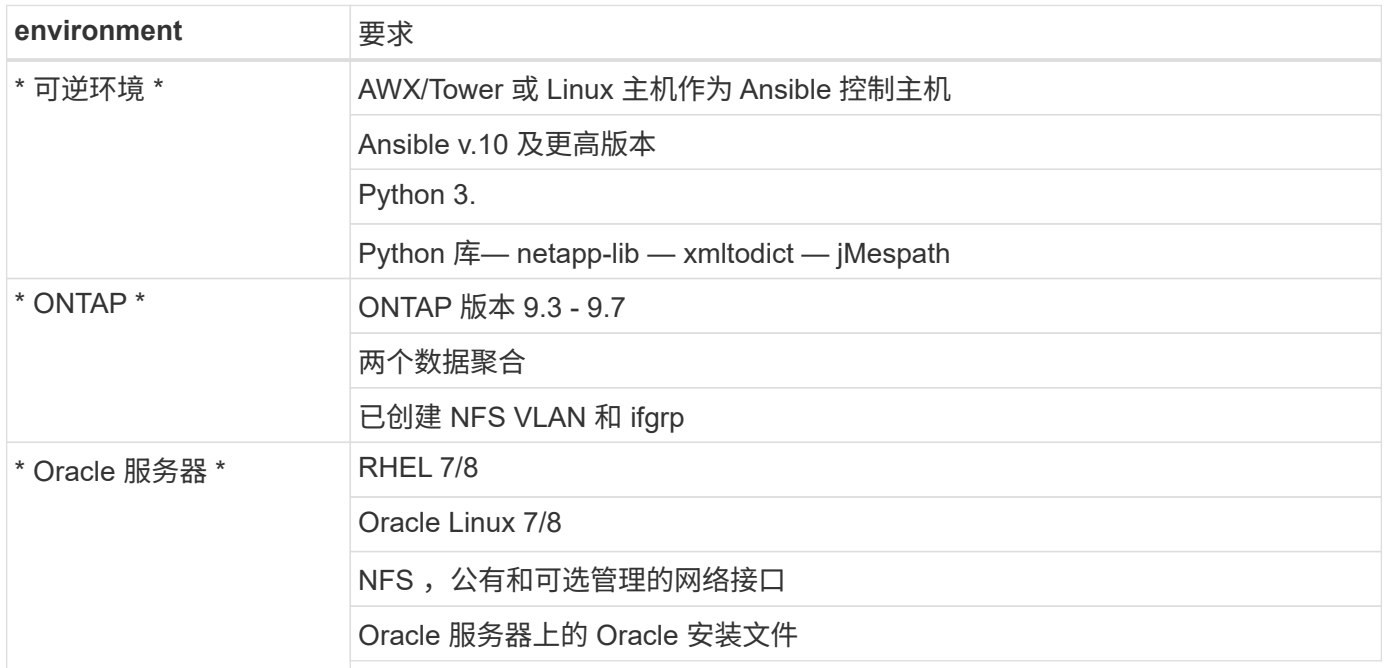

此自动化部署采用一本 Ansible 攻略手册设计,该攻略手册包含三个不同的角色。这些角色适用于 ONTAP, Linux 和 Oracle 配置。下表介绍了正在自动执行的任务。

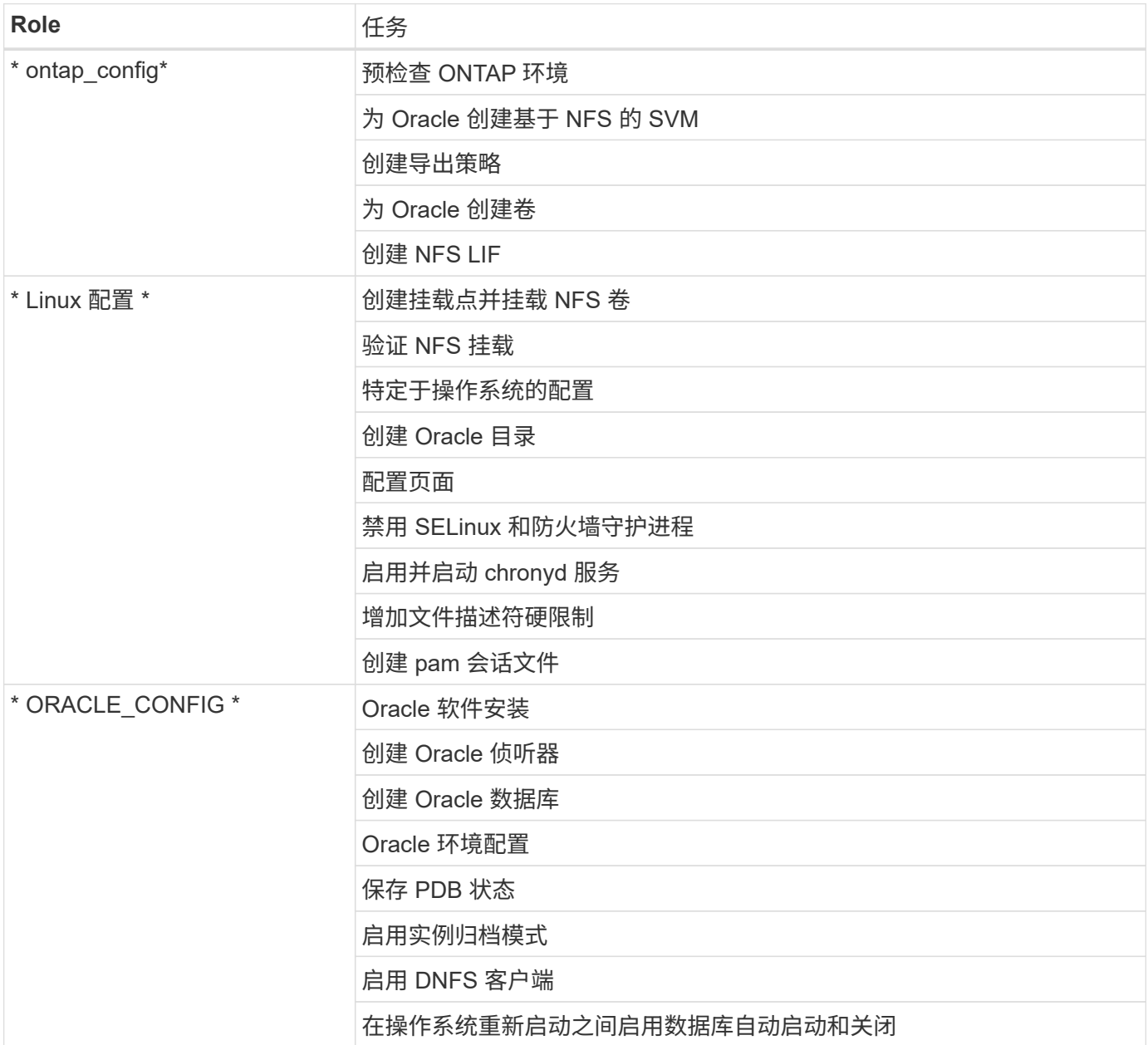

### 默认参数

为了简化自动化,我们已使用默认值预设了许多必需的 Oracle 部署参数。通常,无需更改大多数部署的默认参 数。更高级的用户可以谨慎地更改默认参数。默认参数位于每个角色文件夹的默认目录下。

#### 部署说明

开始之前,请下载以下 Oracle 安装和修补程序文件,并将其放置在 ` /tmp/archive` 目录中,以便每个要部署的 数据库服务器上的所有用户都能进行读取,写入和执行访问。自动化任务会在该特定目录中查找命名的安装文件 ,以便进行 Oracle 安装和配置。

```
LINUX.X64 193000 db home.zip -- 19.3 base installer
p31281355_190000_Linux-x86-64.zip -- 19.8 RU patch
p6880880_190000_Linux-x86-64.zip -- opatch version 12.2.0.1.23
```
许可证

您应按照 Github 存储库中的说明读取许可证信息。访问,下载,安装或使用此存储库中的内容即表示您同意所 规定的许可证条款 ["](https://github.com/NetApp-Automation/na_oracle19c_deploy/blob/master/LICENSE.TXT)[此处](https://github.com/NetApp-Automation/na_oracle19c_deploy/blob/master/LICENSE.TXT)["](https://github.com/NetApp-Automation/na_oracle19c_deploy/blob/master/LICENSE.TXT)。

请注意,在生成和 / 或共享任何派生作品时,此存储库中的内容存在一定的限制。请务必阅读的条款 ["](https://github.com/NetApp-Automation/na_oracle19c_deploy/blob/master/LICENSE.TXT)[许](https://github.com/NetApp-Automation/na_oracle19c_deploy/blob/master/LICENSE.TXT)[可证](https://github.com/NetApp-Automation/na_oracle19c_deploy/blob/master/LICENSE.TXT)["](https://github.com/NetApp-Automation/na_oracle19c_deploy/blob/master/LICENSE.TXT) 在 使用内容之前。如果您不同意所有条款,请勿访问,下载或使用此存储库中的内容。

准备就绪后,单击 ["](#page-5-0)[此处可](#page-5-0)[查看](#page-5-0) [AWX/](#page-5-0) [塔式部署的详细](#page-5-0)[步骤](#page-5-0)["](#page-5-0) 或 ["](#page-14-0)[此处用于命令行界面部署](#page-14-0)["](#page-14-0)。

#### <span id="page-5-0"></span>分步部署操作步骤

#### **AWX/Tower** 部署 **Oracle 19c** 数据库

**1.** 为您的环境创建清单,组,主机和凭据

本节介绍如何在 AWX/Ansible 塔中设置清单,组,主机和访问凭据,以便为使用 NetApp 自动化解决方案的环 境做好准备。

- 1. 配置清单。
	- a. 导航到资源→清单→添加,然后单击添加清单。
	- b. 提供名称和组织详细信息,然后单击保存。
	- c. 在清单页面上,单击已创建的清单。
	- d. 如果存在任何清单变量,请将其粘贴到变量字段中。
	- e. 导航到组子菜单,然后单击添加。
	- f. 提供 ONTAP 的组名称,粘贴组变量(如果有),然后单击保存。
	- g. 对 Oracle 的另一个组重复此过程。
	- h. 选择已创建的 ONTAP 组,转到主机子菜单,然后单击添加新主机。
	- i. 提供 ONTAP 集群管理 IP 的 IP 地址,粘贴主机变量(如果有),然后单击保存。
	- j. 必须对 Oracle 组和 Oracle 主机管理 IP/ 主机名重复此过程。
- 2. 创建凭据类型。对于涉及 ONTAP 的解决方案,您必须配置凭据类型以匹配用户名和密码条目。
	- a. 导航到管理→凭据类型, 然后单击添加。
	- b. 提供名称和问题描述。
	- c. 将以下内容粘贴到输入配置中:

```
fields:
   - id: username
     type: string
      label: Username
    - id: password
     type: string
     label: Password
     secret: true
  - id: vsadmin password
     type: string
    label: vsadmin password
      secret: true
```
1. 将以下内容粘贴到注射器配置中:

```
extra_vars:
   password: '{{ password }}'
   username: '{{ username }}'
 vsadmin password: '{{ vsadmin password }}'
```
1. 配置凭据。

- a. 导航到资源→凭据, 然后单击添加。
- b. 输入 ONTAP 的名称和组织详细信息。
- c. 选择为 ONTAP 创建的自定义凭据类型。
- d. 在 Type Details 下,输入用户名,密码和 vsadmin\_password 。
- e. 单击 Back to Credential, 然后单击 Add 。
- f. 输入 Oracle 的名称和组织详细信息。
- g. 选择计算机凭据类型。
- h. 在 Type Details 下,输入 Oracle 主机的 Username 和 Password 。
- i. 选择正确的权限升级方法,然后输入用户名和密码。
- **2.** 创建项目
	- 1. 转至 "Resources" → "projects",然后单击 "Add" 。
		- a. 输入名称和组织详细信息。
		- b. 在源控制凭据类型字段中选择 Git 。
		- c. 输入 … <[https://github.com/NetApp-Automation/na\\_oracle19c\\_deploy.git>](https://github.com/NetApp-Automation/na_oracle19c_deploy.git>) 作为源控制 URL 。
		- d. 单击保存。
		- e. 当源代码发生更改时,项目可能偶尔需要同步。

#### **3.** 配置 **Oracle host\_vars**

本节中定义的变量将应用于每个 Oracle 服务器和数据库。

1. 以以下嵌入式 Oracle hosts 变量或 host\_vars 形式输入环境特定的参数。

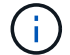

必须根据您的环境更改蓝色项。

主机 **VARS** 配置

```
######################################################################
############## Host Variables Configuration ##############
######################################################################
# Add your Oracle Host
ansible_host: "10.61.180.15"
# Oracle db log archive mode: true - ARCHIVELOG or false - NOARCHIVELOG
log archive mode: "true"
# Number of pluggable databases per container instance identified by sid.
Pdb name specifies the prefix for container database naming in this case
cdb2_pdb1, cdb2_pdb2, cdb2_pdb3
oracle_sid: "cdb2"
pdb_num: "3"
pdb name: "{{ oracle sid }} pdb"
# CDB listener port, use different listener port for additional CDB on
same host
listener port: "1523"
# CDB is created with SGA at 75% of memory limit, MB. Consider how many
databases to be hosted on the node and how much ram to be allocated to
each DB. The grand total SGA should not exceed 75% available RAM on node.
memory_limit: "5464"
# Set "em configuration: DBEXPRESS" to install enterprise manager express
and choose a unique port from 5500 to 5599 for each sid on the host.
# Leave them black if em express is not installed.
em_configuration: "DBEXPRESS"
em express port: "5501"
# {{groups.oracle[0]}} represents first Oracle DB server as defined in
Oracle hosts group [oracle]. For concurrent multiple Oracle DB servers
```
example, {{groups.oracle[1]}}" represents DB server 2, "{{groups.oracle[2]}}" represents DB server 3 ... As a good practice and

deployment, [0] will be incremented for each additional DB server. For

```
the default, minimum three volumes is allocated to a DB server with
corresponding /u01, /u02, /u03 mount points, which store oracle binary,
oracle data, and oracle recovery files respectively. Additional volumes
can be added by click on "More NFS volumes" but the number of volumes
allocated to a DB server must match with what is defined in global vars
file by volumes nfs parameter, which dictates how many volumes are to be
created for each DB server.
host datastores nfs:
  - {vol name: "{{groups.oracle[0]}} u01", aggr_name: "aggr01_node01",
```

```
lif: "172.21.94.200", size: "25"}
  - {vol name: "{{groups.oracle[0]}} u02", aggr_name: "aggr01_node01",
lif: "172.21.94.200", size: "25"}
  - {vol name: "{{groups.oracle[0]}} u03", aggr name: "aggr01 node01",
lif: "172.21.94.200", size: "25"}
```
1. 填写蓝色字段中的所有变量。

2. 完成变量输入后,单击表单上的复制按钮以复制要传输到 AWX 或塔式的所有变量。

- 3. 导航回 AWX 或塔式,然后转到资源→主机,选择并打开 Oracle 服务器配置页面。
- 4. 在详细信息选项卡下,单击编辑并将从步骤 1 复制的变量粘贴到 YAML 选项卡下的变量字段。
- 5. 单击保存。
- 6. 对系统中的任何其他 Oracle 服务器重复此过程。
- **4.** 配置全局变量

本节中定义的变量适用于所有 Oracle 主机,数据库和 ONTAP 集群。

1. 在以下嵌入式全局变量或变量表单中输入环境特定的参数。

 $\binom{1}{1}$ 

### 必须根据您的环境更改蓝色项。

```
#######################################################################
###### Oracle 19c deployment global user configuration variables ######
###### Consolidate all variables from ontap, linux and oracle ######
#######################################################################
###########################################
### Ontap env specific config variables ###
###########################################
#Inventory group name
#Default inventory group name - 'ontap'
#Change only if you are changing the group name either in inventory/hosts
file or in inventory groups in case of AWX/Tower
hosts group: "ontap"
```
#CA signed certificates (ONLY CHANGE to 'true' IF YOU ARE USING CA SIGNED CERTIFICATES) ca signed certs: "false" #Names of the Nodes in the ONTAP Cluster nodes:  $-$  "AFF-01"  $-$  "AFF-02" #Storage VLANs #Add additional rows for vlans as necessary storage vlans: - {vlan id: "203", name: "infra NFS", protocol: "NFS"} More Storage VLANsEnter Storage VLANs details #Details of the Data Aggregates that need to be created #If Aggregate creation takes longer, subsequent tasks of creating volumes may fail. #There should be enough disks already zeroed in the cluster, otherwise aggregate create will zero the disks and will take long time data aggregates: - {aggr name: "aggr01 node01"} - {aggr\_name: "aggr01 node02"} #SVM name svm\_name: "ora\_svm" # SVM Management LIF Details svm\_mgmt\_details: - {address: "172.21.91.100", netmask: "255.255.255.0", home port: "e0M"} # NFS storage parameters when data protocol set to NFS. Volume named after Oracle hosts name identified by mount point as follow for oracle DB server 1. Each mount point dedicates to a particular Oracle files: u01 - Oracle binary, u02 - Oracle data, u03 - Oracle redo. Add additional volumes by click on "More NFS volumes" and also add the volumes list to corresponding host vars as host datastores nfs variable. For multiple DB server deployment, additional volumes sets needs to be added for additional DB server. Input variable "{{groups.oracle[1]}} u01", "{{groups.oracle[1]}}\_u02", and "{{groups.oracle[1]}}\_u03" as vol\_name for second DB server. Place volumes for multiple DB servers alternatingly between controllers for balanced IO performance, e.g. DB server 1 on controller node1, DB server 2 on controller node2 etc. Make sure match lif address with controller node.

```
volumes_nfs:
  - {vol name: "{{groups.oracle[0]}} u01", aggr_name: "aggr01_node01",
lif: "172.21.94.200", size: "25"}
  - {vol name: "{{groups.oracle[0]}} u02", aggr_name: "aggr01_node01",
lif: "172.21.94.200", size: "25"}
  - {vol name: "{{groups.oracle[0]}}_u03", aggr_name: "aggr01_node01",
lif: "172.21.94.200", size: "25"}
#NFS LIFs IP address and netmask
nfs_lifs_details:
  - address: "172.21.94.200" #for node-1
      netmask: "255.255.255.0"
  - address: "172.21.94.201" #for node-2
      netmask: "255.255.255.0"
#NFS client match
client match: "172.21.94.0/24"
###########################################
### Linux env specific config variables ###
###########################################
#NFS Mount points for Oracle DB volumes
mount_points:
 - "/u01"
  - "/u02"
  - "/u03"
# Up to 75% of node memory size divided by 2mb. Consider how many
databases to be hosted on the node and how much ram to be allocated to
each DB.
# Leave it blank if hugepage is not configured on the host.
hugepages nr: "1234"
# RedHat subscription username and password
redhat sub username: "xxx"
redhat sub password: "xxx"
####################################################
### DB env specific install and config variables ###
####################################################
```
db\_domain: "your.domain.com"

```
# Set initial password for all required Oracle passwords. Change them
after installation.
```
initial pwd all: "netapp123"

- 1. 在蓝色字段中填写所有变量。
- 2. 完成变量输入后,单击表单上的复制按钮,将要传输到 AWX 或塔式的所有变量复制到以下作业模板中。
- **5.** 配置并启动作业模板。
- 1. 创建作业模板。
	- a. 导航到资源→模板→添加, 然后单击添加作业模板。
	- b. 输入名称和问题描述
	- c. 选择作业类型;运行将根据攻略手册配置系统,而检查将在不实际配置系统的情况下执行攻略手册的试 运行。
	- d. 为攻略手册选择相应的清单,项目,攻略手册和凭据。
	- e. 选择 all\_playbook.yml 作为要执行的默认攻略手册。
	- f. 将从步骤 4 复制的全局变量粘贴到 YAML 选项卡下的模板变量字段中。
	- g. 选中作业标记字段中的启动时提示框。
	- h. 单击保存。
- 2. 启动作业模板。
	- a. 导航到资源→模板。
	- b. 单击所需模板,然后单击启动。
	- c. 在启动作业标记时系统提示时,键入 requirements\_config 。您可能需要单击 requirements\_config 下方 的 Create Job Tag 行以输入作业标记。

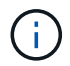

requirements\_config 可确保您有正确的库来运行其他角色。

- 1. 单击下一步, 然后单击启动以启动作业。
- 2. 单击查看→作业以监控作业输出和进度。
- 3. 在启动作业标记时,系统提示您键入 ontap\_config 。您可能需要单击 ontap\_config 下方的 Create "Job Tag (创建作业标记) " 行以输入作业标记。
- 4. 单击下一步,然后单击启动以启动作业。
- 5. 单击查看→作业以监控作业输出和进度
- 6. 完成 ontap\_config 角色后,对 linux\_config 再次运行此过程。
- 7. 导航到资源→模板。
- 8. 选择所需模板,然后单击启动。
- 9. 在 Linux\_config 中启动作业标记类型时,系统提示您选择 Linux\_config 下方的创建 " 作业标记 " 行以输入作 业标记。
- 10. 单击下一步,然后单击启动以启动作业。
- 11. 选择 View → Jobs 以监控作业输出和进度。
- 12. 完成 Linux\_config 角色后,对 ORACLE\_CONFIG 再次运行此过程。
- 13. 转至资源→模板。
- 14. 选择所需模板,然后单击启动。
- 15. 在启动作业标记时,系统提示您键入 ORACLE CONFIG 。您可能需要选择 ORACLE CONFIG 下方的 "Create Job Tag (创建作业标记) " 行以输入作业标记。
- 16. 单击下一步, 然后单击启动以启动作业。
- 17. 选择 View → Jobs 以监控作业输出和进度。
- **6.** 在同一 **Oracle** 主机上部署其他数据库

此攻略手册的 Oracle 部分会每次在 Oracle 服务器上创建一个 Oracle 容器数据库。要在同一服务器上创建其他 容器数据库,请完成以下步骤。

- 1. 修改 host\_vars 变量。
	- a. 返回到步骤 2 —配置 Oracle host\_vars 。
	- b. 将 Oracle SID 更改为其他命名字符串。
	- c. 将侦听器端口更改为其他编号。
	- d. 如果要安装 EM Express, 请将 EM Express 端口更改为其他编号。
	- e. 将修订后的主机变量复制并粘贴到主机配置详细信息选项卡中的 Oracle 主机变量字段中。
- 2. 启动仅包含 ORACLE CONFIG 标记的部署作业模板。
- 3. 以Oracle用户身份登录到Oracle服务器并执行以下命令:

ps -ef | grep ora

H.

如果安装按预期完成且 Oracle 数据库已启动, 则此列表将列出 Oracle 进程

4. 登录到数据库以检查数据库配置设置以及使用以下命令集创建的PDB。

```
[oracle@localhost ~]$ sqlplus / as sysdba
SQL*Plus: Release 19.0.0.0.0 - Production on Thu May 6 12:52:51 2021
Version 19.8.0.0.0
Copyright (c) 1982, 2019, Oracle. All rights reserved.
Connected to:
Oracle Database 19c Enterprise Edition Release 19.0.0.0.0 - Production
Version 19.8.0.0.0
SQL>
SQL> select name, log mode from v$database;
NAME LOG MODE
--------- ------------
CDB2 ARCHIVELOG
SQL> show pdbs
  CON ID CON NAME OPEN MODE RESTRICTED
---------- ------------------------------ ---------- ----------
       2 PDB$SEED READ ONLY NO
       3 CDB2 PDB1 READ WRITE NO
         4 CDB2_PDB2 READ WRITE NO
         5 CDB2_PDB3 READ WRITE NO
col svrname form a30
col dirname form a30
select svrname, dirname, nfsversion from v$dnfs servers;
SQL> col svrname form a30
SQL> col dirname form a30
SQL> select svrname, dirname, nfsversion from v$dnfs servers;
SVRNAME NFSVERSION DIRNAME DIRNAME NESTERSION
------------------------------ ------------------------------
----------------
172.21.126.200 / rhelora03 u02 NFSv3.0
172.21.126.200 / rhelora03 u03 NFSv3.0
172.21.126.200 / rhelora03 u01 NFSv3.0
```
这可确认DNFS运行正常。

5. 使用以下命令通过侦听器连接到数据库以检查Oracle侦听器配置。更改为相应的侦听器端口和数据库服务名 称。

```
[oracle@localhost ~]$ sqlplus
system@//localhost:1523/cdb2_pdb1.cie.netapp.com
SQL*Plus: Release 19.0.0.0.0 - Production on Thu May 6 13:19:57 2021
Version 19.8.0.0.0
Copyright (c) 1982, 2019, Oracle. All rights reserved.
Enter password:
Last Successful login time: Wed May 05 2021 17:11:11 -04:00
Connected to:
Oracle Database 19c Enterprise Edition Release 19.0.0.0.0 - Production
Version 19.8.0.0.0
SQL> show user
USER is "SYSTEM"
SQL> show con name
CON_NAME
CDB2_PDB1
```
这样可以确认Oracle侦听器工作正常。

如何获取帮助?

如果您需要有关该工具包的帮助,请加入 ["NetApp](https://netapppub.slack.com/archives/C021R4WC0LC) [解决方案自动化](https://netapppub.slack.com/archives/C021R4WC0LC)[社区支持](https://netapppub.slack.com/archives/C021R4WC0LC) [Slack](https://netapppub.slack.com/archives/C021R4WC0LC) [通](https://netapppub.slack.com/archives/C021R4WC0LC)[道](https://netapppub.slack.com/archives/C021R4WC0LC)["](https://netapppub.slack.com/archives/C021R4WC0LC) 并寻找解决方案自动化 渠道来发布您的问题或询问。

<span id="page-14-0"></span>分步部署操作步骤

本文档详细介绍了如何使用自动化命令行界面(CLI)部署Oracle 19c。

**CLI** 部署 **Oracle 19c** 数据库

本节介绍使用 CLI 准备和部署 Oracle19c 数据库所需的步骤。确保您已查看 ["](#page-3-0)[入门和要求部分](#page-3-0)["](#page-3-0) 并相应地准备好 您的环境。

#### 下载 **Oracle19c repo**

1. 从您的Ans负责人 控制器中、运行以下命令:

git clone https://github.com/NetApp-Automation/na\_oracle19c\_deploy.git

2. 下载存储库后、将目录更改为na\_oracle19c\_Deploy <cd na\_oracle19c\_deploy>。

编辑 **hosts** 文件

在部署之前完成以下操作:

- 1. 编辑 hosts 文件 na\_oracle19c\_deploy 目录。
- $2.$  在 ONTAP 下, 将 IP 地址更改为集群管理 IP 。
- 3. 在 Oracle 组下, 添加 Oracle 主机名称。主机名必须通过 DNS 或 hosts 文件解析为其 IP 地址, 或者必须在 主机中指定。
- 4. 完成这些步骤后, 请保存所做的仟何更改。

以下示例说明了一个主机文件:

#ONTAP Host

[ontap]

"10.61.184.183"

#Oracle hosts

[oracle]

"rtpora01"

"rtpora02"

此示例将执行该攻略手册,并在两个 Oracle DB 服务器上同时部署 Oracle 19c 。您也可以仅使用一个数据库服 务器进行测试。在这种情况下,您只需要配置一个主机变量文件。

Ť.

无论您部署多少 Oracle 主机和数据库,本攻略手册的执行方式都是相同的。

编辑 **host\_vars** 下的 **host\_name.yml** 文件

每个 Oracle 主机都有其主机变量文件,该文件由包含主机专用变量的主机名标识。您可以为主机指定任何名 称。从 Host VARS Config 部分编辑并复制 host\_vars ,然后将其粘贴到所需的 host\_name.yml 文件中。

必须根据您的环境更改蓝色项。

#### 主机 **VARS** 配置

i.

```
######################################################################
############## Host Variables Configuration ##############
######################################################################
# Add your Oracle Host
```
ansible\_host: "10.61.180.15"

# Oracle db log archive mode: true - ARCHIVELOG or false - NOARCHIVELOG log archive mode: "true"

# Number of pluggable databases per container instance identified by sid. Pdb name specifies the prefix for container database naming in this case cdb2\_pdb1, cdb2\_pdb2, cdb2\_pdb3

oracle\_sid: "cdb2" pdb\_num: "3" pdb name: "{{ oracle sid }} pdb"

# CDB listener port, use different listener port for additional CDB on same host

listener port: "1523"

# CDB is created with SGA at 75% of memory limit, MB. Consider how many databases to be hosted on the node and how much ram to be allocated to each DB. The grand total SGA should not exceed 75% available RAM on node. memory\_limit: "5464"

# Set "em configuration: DBEXPRESS" to install enterprise manager express and choose a unique port from 5500 to 5599 for each sid on the host. # Leave them black if em express is not installed. em\_configuration: "DBEXPRESS" em express port: "5501"

# {{groups.oracle[0]}} represents first Oracle DB server as defined in Oracle hosts group [oracle]. For concurrent multiple Oracle DB servers deployment, [0] will be incremented for each additional DB server. For example, {{groups.oracle[1]}}" represents DB server 2,

"{{groups.oracle[2]}}" represents DB server 3 ... As a good practice and the default, minimum three volumes is allocated to a DB server with corresponding /u01, /u02, /u03 mount points, which store oracle binary, oracle data, and oracle recovery files respectively. Additional volumes can be added by click on "More NFS volumes" but the number of volumes allocated to a DB server must match with what is defined in global vars file by volumes nfs parameter, which dictates how many volumes are to be created for each DB server.

### host datastores nfs:

 - {vol\_name: "{{groups.oracle[0]}}\_u01", aggr\_name: "aggr01\_node01", lif: "172.21.94.200", size: "25"}

- {vol name: "{{groups.oracle[0]}} u02", aggr\_name: "aggr01\_node01", lif: "172.21.94.200", size: "25"}

- {vol name: "{{groups.oracle[0]}} u03", aggr\_name: "aggr01\_node01", lif: "172.21.94.200", size: "25"}

vars.yml 文件整合了所有环境特定的变量 (ONTAP, Linux 或 Oracle), 用于 Oracle 部署。

1. 编辑并复制 VARS 部分中的变量, 然后将这些变量粘贴到 vars.yml 文件中。

```
#######################################################################
###### Oracle 19c deployment global user configuration variables ######
###### Consolidate all variables from ontap, linux and oracle ######
#######################################################################
###########################################
### Ontap env specific config variables ###
###########################################
#Inventory group name
#Default inventory group name - 'ontap'
#Change only if you are changing the group name either in inventory/hosts
file or in inventory groups in case of AWX/Tower
hosts group: "ontap"
#CA signed certificates (ONLY CHANGE to 'true' IF YOU ARE USING CA SIGNED
CERTIFICATES)
ca signed certs: "false"
#Names of the Nodes in the ONTAP Cluster
nodes:
- "AFF-01"
 - "AFF-02"
#Storage VLANs
#Add additional rows for vlans as necessary
storage vlans:
   - {vlan_id: "203", name: "infra_NFS", protocol: "NFS"}
More Storage VLANsEnter Storage VLANs details
#Details of the Data Aggregates that need to be created
#If Aggregate creation takes longer, subsequent tasks of creating volumes
may fail.
#There should be enough disks already zeroed in the cluster, otherwise
aggregate create will zero the disks and will take long time
data aggregates:
 - {aggr_name: "aggr01_node01"}
  - {aggr name: "aggr01 node02"}
#SVM name
svm_name: "ora_svm"
```
# # SVM Management LIF Details svm\_mgmt\_details: - {address: "172.21.91.100", netmask: "255.255.255.0", home port: "e0M"}

# NFS storage parameters when data protocol set to NFS. Volume named after Oracle hosts name identified by mount point as follow for oracle DB server 1. Each mount point dedicates to a particular Oracle files: u01 - Oracle binary, u02 - Oracle data, u03 - Oracle redo. Add additional volumes by click on "More NFS volumes" and also add the volumes list to corresponding host vars as host datastores nfs variable. For multiple DB server deployment, additional volumes sets needs to be added for additional DB server. Input variable "{{groups.oracle[1]}} u01", "{{groups.oracle[1]}}\_u02", and "{{groups.oracle[1]}}\_u03" as vol\_name for second DB server. Place volumes for multiple DB servers alternatingly between controllers for balanced IO performance, e.g. DB server 1 on controller node1, DB server 2 on controller node2 etc. Make sure match lif address with controller node.

```
volumes_nfs:
```

```
- {vol name: "{{groups.oracle[0]}} u01", aggr_name: "aggr01_node01",
lif: "172.21.94.200", size: "25"}
  - {vol_name: "{{groups.oracle[0]}} u02", aggr_name: "aggr01_node01",
```

```
lif: "172.21.94.200", size: "25"}
```

```
- {vol name: "{{groups.oracle[0]}} u03", aggr_name: "aggr01_node01",
lif: "172.21.94.200", size: "25"}
```
#NFS LIFs IP address and netmask

nfs\_lifs\_details:

- address: "172.21.94.200" #for node-1 netmask: "255.255.255.0"
- address: "172.21.94.201" #for node-2 netmask: "255.255.255.0"

#NFS client match

client\_match: "172.21.94.0/24"

########################################### ### Linux env specific config variables ### ###########################################

#NFS Mount points for Oracle DB volumes

mount\_points:

```
- "/u01"
  - "/u02"
  - "/u03"
# Up to 75% of node memory size divided by 2mb. Consider how many
databases to be hosted on the node and how much ram to be allocated to
each DB.
# Leave it blank if hugepage is not configured on the host.
hugepages nr: "1234"
# RedHat subscription username and password
redhat sub username: "xxx"
redhat sub password: "xxx"
####################################################
### DB env specific install and config variables ###
####################################################
db_domain: "your.domain.com"
# Set initial password for all required Oracle passwords. Change them
after installation.
```
initial\_pwd\_all: "netapp123"

#### 运行攻略手册

完成所需的环境前提条件并将变量复制到 vars.yml 和 yor\_host.yml 中后, 您便可部署攻略手册了。

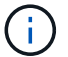

必须根据您的环境更改 < 用户名 > 。

1. 通过传递正确的标记和ONTAP集群用户名来运行ONTAP操作手册。根据提示填写ONTAP集群的密码、然后 填写vsadmin。

```
ansible-playbook -i hosts all playbook.yml -u username -k -K -t
ontap_config -e @vars/vars.yml
```
2. 运行Linux操作手册以执行Linux部署部分。输入admin ssh密码和sudo密码。

```
ansible-playbook -i hosts all playbook.yml -u username -k -K -t
linux_config -e @vars/vars.yml
```
3. 运行Oracle操作手册以执行Oracle部署部分。输入admin ssh密码和sudo密码。

```
ansible-playbook -i hosts all_playbook.yml -u username -k -K -t
oracle_config -e @vars/vars.yml
```
在同一 **Oracle** 主机上部署其他数据库

此攻略手册的 Oracle 部分会每次在 Oracle 服务器上创建一个 Oracle 容器数据库。要在同一服务器上创建其他 容器数据库,请完成以下步骤:

1. 修改 host\_vars 变量。

- a. 返回到步骤 3 编辑 host\_vars 下的 host\_name.yml 文件。
- b. 将 Oracle SID 更改为其他命名字符串。
- c. 将侦听器端口更改为其他编号。
- d. 如果已安装 EM Express, 请将 EM Express 端口更改为其他编号。
- e. 将修订后的主机变量复制并粘贴到 host\_vars 下的 Oracle 主机变量文件中。
- 2. 使用 ORACLE CONFIG 标记执行攻略手册, 如中所示 [运行攻略手册]。

验证 **Oracle** 安装

1. 以Oracle用户身份登录到Oracle服务器并执行以下命令:

ps -ef | grep ora

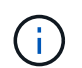

如果安装按预期完成且 Oracle 数据库已启动, 则此列表将列出 Oracle 进程

2. 登录到数据库以检查数据库配置设置以及使用以下命令集创建的PDB。

```
[oracle@localhost ~]$ sqlplus / as sysdba
SQL*Plus: Release 19.0.0.0.0 - Production on Thu May 6 12:52:51 2021
Version 19.8.0.0.0
Copyright (c) 1982, 2019, Oracle. All rights reserved.
Connected to:
Oracle Database 19c Enterprise Edition Release 19.0.0.0.0 - Production
Version 19.8.0.0.0
SQL>
SQL> select name, log mode from v$database;
NAME LOG MODE
--------- ------------
CDB2 ARCHIVELOG
SQL> show pdbs
  CON ID CON NAME OPEN MODE RESTRICTED
---------- ------------------------------ ---------- ----------
       2 PDB$SEED READ ONLY NO
       3 CDB2 PDB1 READ WRITE NO
         4 CDB2_PDB2 READ WRITE NO
         5 CDB2_PDB3 READ WRITE NO
col svrname form a30
col dirname form a30
select svrname, dirname, nfsversion from v$dnfs servers;
SQL> col svrname form a30
SQL> col dirname form a30
SQL> select svrname, dirname, nfsversion from v$dnfs servers;
SVRNAME NFSVERSION DIRNAME DIRNAME NESTERSION
------------------------------ ------------------------------
----------------
172.21.126.200 / rhelora03 u02 NFSv3.0
172.21.126.200 / rhelora03 u03 NFSv3.0
172.21.126.200 / rhelora03 u01 NFSv3.0
```
这可确认DNFS运行正常。

3. 使用以下命令通过侦听器连接到数据库以检查Oracle侦听器配置。更改为相应的侦听器端口和数据库服务名 称。

```
[oracle@localhost ~]$ sqlplus
system@//localhost:1523/cdb2_pdb1.cie.netapp.com
SQL*Plus: Release 19.0.0.0.0 - Production on Thu May 6 13:19:57 2021
Version 19.8.0.0.0
Copyright (c) 1982, 2019, Oracle. All rights reserved.
Enter password:
Last Successful login time: Wed May 05 2021 17:11:11 -04:00
Connected to:
Oracle Database 19c Enterprise Edition Release 19.0.0.0.0 - Production
Version 19.8.0.0.0
SQL> show user
USER is "SYSTEM"
SQL> show con name
CON_NAME
CDB2_PDB1
```
这样可以确认Oracle侦听器工作正常。

如何获取帮助?

如果您需要有关该工具包的帮助,请加入 ["NetApp](https://netapppub.slack.com/archives/C021R4WC0LC) [解决方案自动化](https://netapppub.slack.com/archives/C021R4WC0LC)[社区支持](https://netapppub.slack.com/archives/C021R4WC0LC) [Slack](https://netapppub.slack.com/archives/C021R4WC0LC) [通](https://netapppub.slack.com/archives/C021R4WC0LC)[道](https://netapppub.slack.com/archives/C021R4WC0LC)["](https://netapppub.slack.com/archives/C021R4WC0LC) 并寻找解决方案自动化 渠道来发布您的问题或询问。

#### 版权信息

版权所有 © 2024 NetApp, Inc.。保留所有权利。中国印刷。未经版权所有者事先书面许可,本文档中受版权保 护的任何部分不得以任何形式或通过任何手段(图片、电子或机械方式,包括影印、录音、录像或存储在电子检 索系统中)进行复制。

从受版权保护的 NetApp 资料派生的软件受以下许可和免责声明的约束:

本软件由 NetApp 按"原样"提供,不含任何明示或暗示担保,包括但不限于适销性以及针对特定用途的适用性的 隐含担保,特此声明不承担任何责任。在任何情况下,对于因使用本软件而以任何方式造成的任何直接性、间接 性、偶然性、特殊性、惩罚性或后果性损失(包括但不限于购买替代商品或服务;使用、数据或利润方面的损失 ;或者业务中断),无论原因如何以及基于何种责任理论,无论出于合同、严格责任或侵权行为(包括疏忽或其 他行为),NetApp 均不承担责任,即使已被告知存在上述损失的可能性。

NetApp 保留在不另行通知的情况下随时对本文档所述的任何产品进行更改的权利。除非 NetApp 以书面形式明 确同意,否则 NetApp 不承担因使用本文档所述产品而产生的任何责任或义务。使用或购买本产品不表示获得 NetApp 的任何专利权、商标权或任何其他知识产权许可。

本手册中描述的产品可能受一项或多项美国专利、外国专利或正在申请的专利的保护。

有限权利说明:政府使用、复制或公开本文档受 DFARS 252.227-7013 (2014 年 2 月)和 FAR 52.227-19 (2007 年 12 月)中"技术数据权利 — 非商用"条款第 (b)(3) 条规定的限制条件的约束。

本文档中所含数据与商业产品和/或商业服务(定义见 FAR 2.101)相关,属于 NetApp, Inc. 的专有信息。根据 本协议提供的所有 NetApp 技术数据和计算机软件具有商业性质,并完全由私人出资开发。 美国政府对这些数 据的使用权具有非排他性、全球性、受限且不可撤销的许可,该许可既不可转让,也不可再许可,但仅限在与交 付数据所依据的美国政府合同有关且受合同支持的情况下使用。除本文档规定的情形外,未经 NetApp, Inc. 事先 书面批准,不得使用、披露、复制、修改、操作或显示这些数据。美国政府对国防部的授权仅限于 DFARS 的第 252.227-7015(b)(2014 年 2 月)条款中明确的权利。

商标信息

NetApp、NetApp 标识和 <http://www.netapp.com/TM> 上所列的商标是 NetApp, Inc. 的商标。其他公司和产品名 称可能是其各自所有者的商标。